## **KEYBOARD QUICK START GUIDE**

**888-414-3003**

## **CREATE A CHANGEABLE MESSAGE**

*To enter and display a custom message follow these steps:*

'Stems, inc.

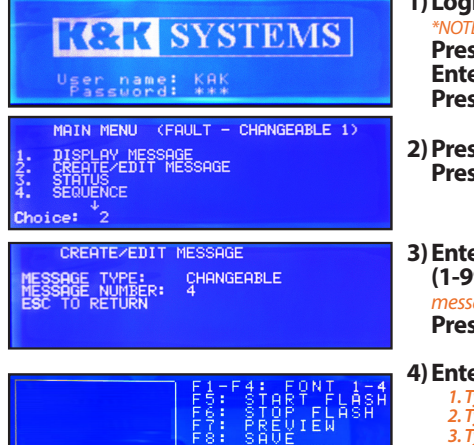

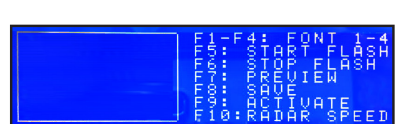

## **MAKE THE MESSAGE FLASH**

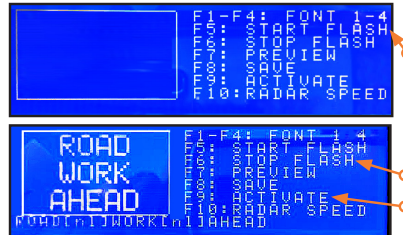

DISPLAY MESSAGE

- **1)Login:** Enter username: KAK *\*NOTE: username is case sensitive - use ALL CAPS* **Press Enter Enter Password:** 123 **Press Enter**
- **2)Press #2 (***CREATE/EDIT MESSAGE)* **Press Enter**
- **3)Enter the next available number (1-99)** *One not already assigned to a message on the list of changeable messages* **Press Enter**

**4)Enter your message** *Example: 1. Type "ROAD" Press Enter 2. Type "WORK" Press Enter 3. Type "AHEAD"* 

\**REMEMBER: Each line can only contain 8 characters, including spaces and punctuation.\* Press Enter to move the next line*

**5)Press F9** (*ACTIVATE)* when finished creating your message. *\* NOTE: This will SAVE and DISPLAY your message. If you do not want to display the message immediately,* **Press F8** *to SAVE only.*

**1)Press F5** *(START FLASH)*.

**2)Enter** your Changeable Message **3)Press F6** *(STOP FLASH).*

**4)Press F9** *(ACTIVATE)*

## **CREATE/EDIT A CHANGEABLE MULTI-PAGE MESSAGE SEQUENCE**

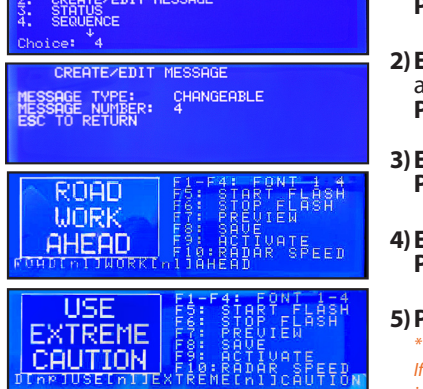

**tips**

- **1)Press #2** *(CREATE/EDIT MESSAGE)* **Press Enter**
- **2)Enter the** *Message Number*to edit or new number for a new message **Press Enter**
- **Enter the 1st Message** to display **Press Enter**
- **Enter the 2nd Message** to display **Press Enter** to add another page.

**5)Press F9** *(ACTIVATE)* when finished *\* NOTE: This will SAVE and DISPLAY your message. If you do not want to display the message immediately,* **Press F8** *to SAVE only.*

- \* Use the PgUp and PgDn keys to adjust the contrast of the LCD Screen.
- \* Press the ESC key at any time to go back. \* Permanent Messages cannot be deleted or modified.
- \* There is a list of Permanent Messages starting on page 15 of this manual.
- \* Graphics are only for Full Matrix Message signs.

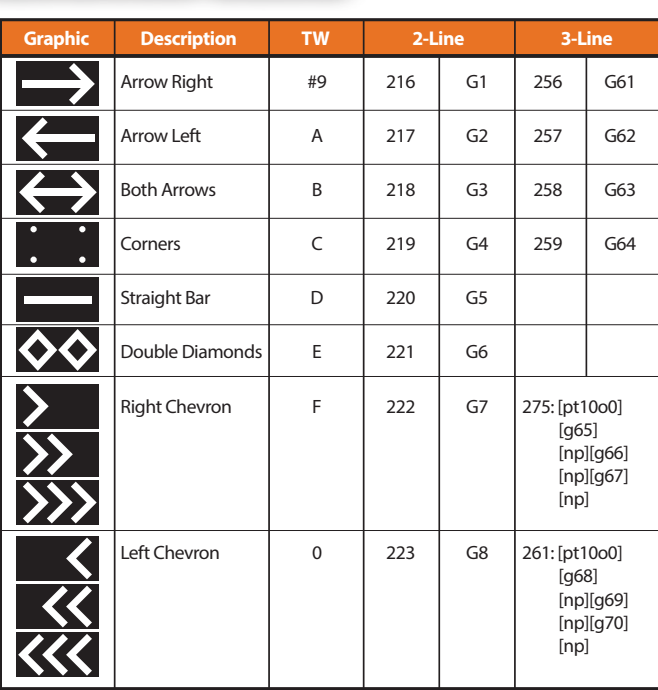

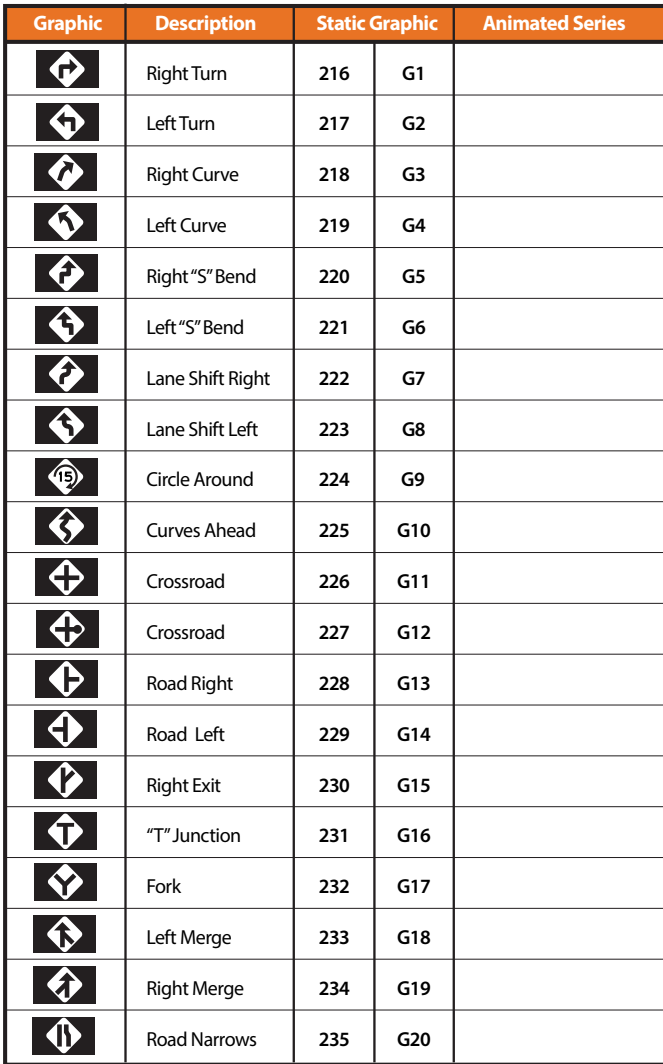